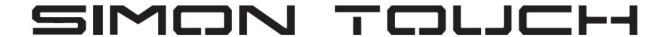

www.keyprogtools.com

## PROGRAM NEW /RENEWED ESL OR EMULATOR

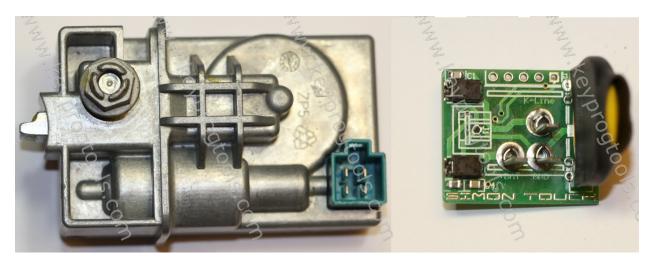

**ESL Voltage must be 12V Minimum 8A** 

To program a New Emulator, new or renewed ESL you need the complete EIS Dump.

Function STMB019 Must be activated.

MB ESL TOOL can calculate and program ALL EIS FORMAT Types in the market.

1- Plug the MB NEC Steering device by K-Line, open the ALL IN ONE MB Software and select ESL.

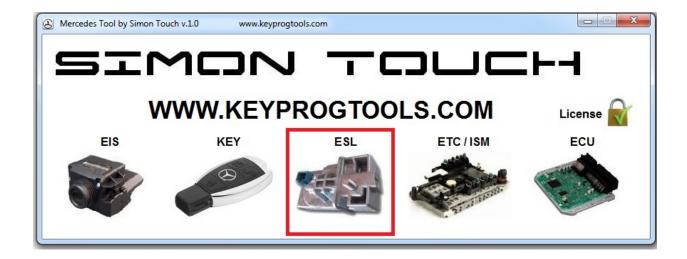

2- Select K-Line, connect, and then click on read.

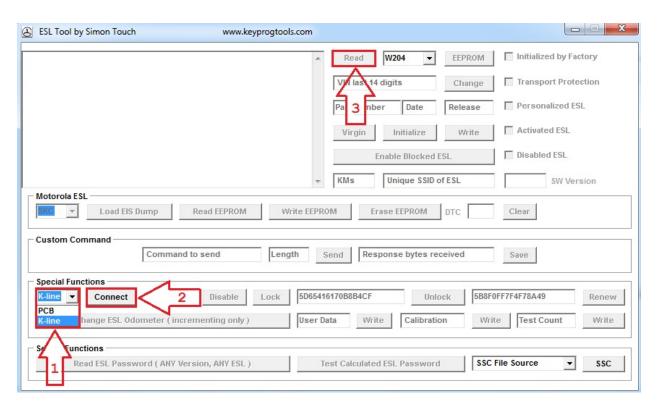

3 – Device will read the ESL/ELV or Emulator SSID/Hashes, ESL Status, Motor position and show you ESL is new.

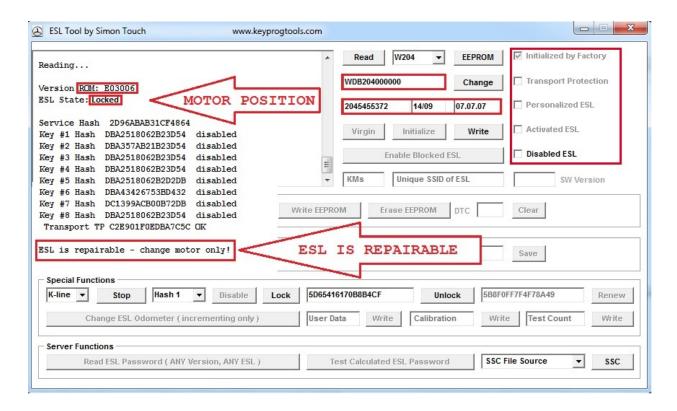

- 4 Click on write and load the EIS Dump.
- Software will write
- Removing TP...
- TP removed.
- Personalizing...
- Done.

ESL will automatically go to locked position, install the ESL and start the car.

If you programed an emulator, you can reprogram it as much as you want by rewrite the EIS dump, you can also renew it.

If you program a renewed ESL, you can use ESL Software to unlock and lock the ESL, disable keys or RENEW it again by K-Line, (write ESL factory dump, click on unlock then renew.

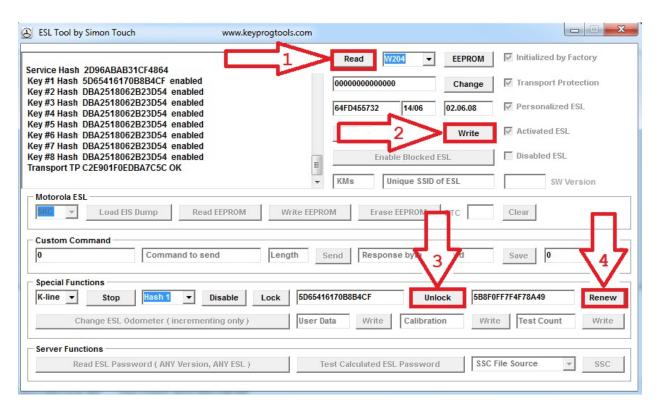

## ESL will become new again.

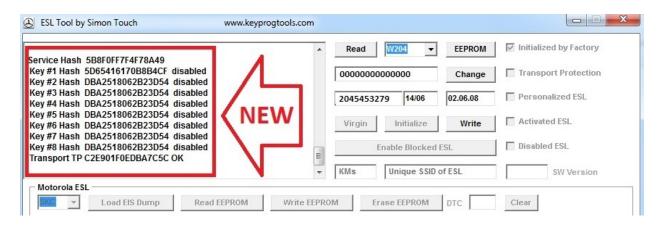

It is recommended to check the EIS dump and check the ESL or the Emulator before writing the EIS dump as if you write a wrong dump, the server will block you for one hour.

For ESL RENEWED ESL ONLY (If the ESL is new from factory, do the programming without testing, just make sure Voltage is 12V Minimum 8A

Connect the ESL, Select K-line, read, click on ESL Factory, read, unlock, read, renew, and read if the procedure went ok, it means the ESL is renewed in proper way

Click on write and load the EIS Dump.

## For EMULATOR

Connect the EMULATOR, Select K-line, read, click on ESL Factory, read, renew, and read if the procedure went ok, it means EMULATOR is good.

Click on write and load the EIS Dump.

**Enjoy** ©

www.keyprogtools.com info@keyprogtools.com